# Begrijp hoe Lina regels die met snort eigenschappen worden gevormd worden behandeld  $\overline{\phantom{a}}$

## Inhoud

**Inleiding** Voorwaarden Vereisten Gebruikte componenten Achtergrondinformatie Regels met korte functies worden geïmplementeerd als om het even welk Controleer hoe regels worden afgehandeld aan de linialen en de randen **Conclusie** Gerelateerde informatie

## Inleiding

In dit document wordt beschreven hoe de Lina-regels worden ingezet in de FTD en de afhandeling door Lina en Snort. Deze informatie is nuttig voor zowel onbox (FDM) als offbox (FMC) beheer.

#### Voorwaarden

#### Vereisten

Cisco raadt kennis van deze onderwerpen aan:

- Firepower Management Center (FMC)
- Firepower Device Manager (FDM)
- Firepower Threat Defence Virtual (FTDv)

#### Gebruikte componenten

De informatie in dit document is gebaseerd op de volgende software- en hardware-versies:

• FTDv 7.0.4

De informatie in dit document is gebaseerd op de apparaten in een specifieke laboratoriumomgeving. Alle apparaten die in dit document worden beschreven, hadden een opgeschoonde (standaard)configuratie. Als uw netwerk live is, moet u zorgen dat u de potentiële impact van elke opdracht begrijpt.

## Achtergrondinformatie

FMC is de offbox-beheerder voor Threat Defence-apparaten.

FDM is de onbox-beheerder voor Threat Defense-apparaten.

#### Regels met korte functies worden geïmplementeerd als om het even welk

Wanneer u een regel maakt met functies die worden uitgevoerd door Snort-kant, zoals Geolocation, URL (Universal Resource Locator) filter, Application Detectie, etc, worden ze ingezet aan Lina-kant als een toestemming elke regel.

Op het eerste gezicht kan dit u verwarren en u doen denken dat de FTD al het verkeer op die regel toestaat en de regel match verificatie stopt voor de regels die volgen.

In dit voorbeeld zijn er toepassingsdetector, een URL-filter en blokkeringsregels voor geolocatie:

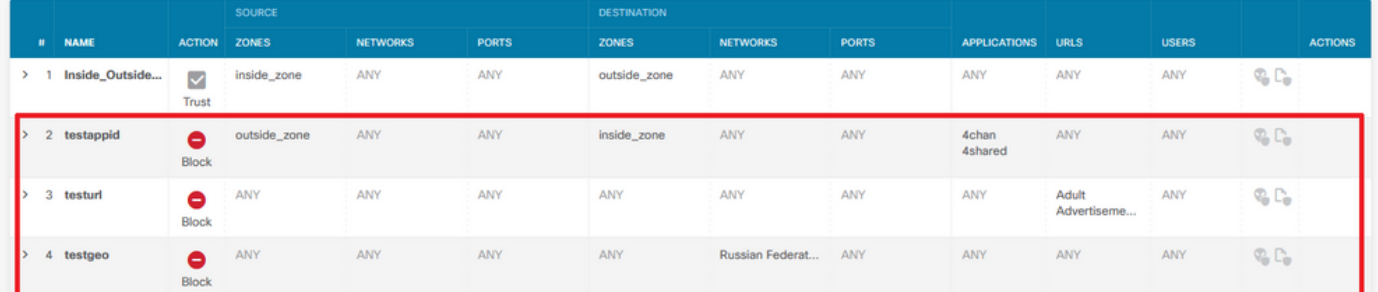

Hier kunt u de juiste regelinstructie zien met de parameters die op de GUI zijn geconfigureerd zoals op Snuit:

```
access-list NGFW_ONBOX_ACL remark rule-id 268435458: ACCESS POLICY: NGFW_Access_Policy
access-list NGFW_ONBOX_ACL remark rule-id 268435458: L7 RULE: testappid
access-list NGFW_ONBOX_ACL advanced permit object-group |acSvcg-268435458 ifc outside any ifc
inside any rule-id 268435458
access-list NGFW_ONBOX_ACL remark rule-id 268435459: ACCESS POLICY: NGFW_Access_Policy
access-list NGFW_ONBOX_ACL remark rule-id 268435459: L7 RULE: testurl
access-list NGFW_ONBOX_ACL advanced permit object-group |acSvcg-268435459 any any rule-id
268435459
access-list NGFW_ONBOX_ACL remark rule-id 268435461: ACCESS POLICY: NGFW_Access_Policy
access-list NGFW_ONBOX_ACL remark rule-id 268435461: L5 RULE: testgeo
access-list NGFW_ONBOX_ACL advanced permit object-group |acSvcg-268435461 any any rule-id
268435461
Zo ziet men regels bij snort:
268435458 deny 1 any any 2 any any any any (appid 948:5, 1079:5) (ip_protos 6)
# End rule 268435458
268435459 deny any any any any any any any any (urlcat 2027) (urlrep le 0) (urlrep_unknown 1)
268435459 deny any any any any any any any any (urlcat 2006) (urlrep le 0) (urlrep unknown 1)
```
# End rule 268435459 **268435461** deny 1 any any any any any any any (dstgeo 643)

#### # End rule 268435461

#### Controleer hoe regels worden afgehandeld aan de linialen en de randen

Aangezien het pakket-tracer bevel deze soort regels niet correct behandelt, moet u dit wilth live verkeer met het spoor van de systeemsteun testen of systeem de firewall-motor-debug steunen.

Dit is een voorbeeld van de regel van de geolocatieblokkering:

> **system support trace** Enable firewall-engine-debug too? [n]: **y** Please specify an IP protocol: Please specify a client IP address: Please specify a client port: Please specify a server IP address: Please specify a server port: Monitoring packet tracer and firewall debug messages 10.130.65.192 52459 -> <Geolocation block IP address> 443 6 AS=0 ID=1 GR=1-1 Packet 7: TCP 12\*\*\*\*S\*, 09/21-17:17:13.483709, seq 957225459, dsize 0 10.130.65.192 52459 -> <Geolocation block IP address> 443 6 AS=0 ID=1 GR=1-1 Session: new snort session 10.130.65.192 52459 -> <Geolocation block IP address> 443 6 AS=0 ID=1 GR=1-1 AppID: service: (0), client: (0), payload: (0), misc: (0) 10.130.65.192 52459 -> <Geolocation block IP address> 443 6 AS=0 ID=1 GR=1-1 Firewall: starting rule matching, zone 1 -> 1, geo 0(0) -> 643, vlan 0, src sgt: 0, src sgt type: unknown, dst sgt: 0, dst sgt type: unknown, user 9999997, no url or host, no xff 10.130.65.192 52459 -> <Geolocation block IP address> 443 6 AS=0 ID=1 GR=1-1 Firewall: block rule, 'testgeo', force\_block 10.130.65.192 52459 -> <Geolocation block IP address> 443 6 AS=0 ID=1 GR=1-1 Stream: pending block, drop 10.130.65.192 52459 -> <Geolocation block IP address> 443 6 AS=0 ID=1 GR=1-1 Policies: Network 0, Inspection 0, Detection 3 10.130.65.192 52459 -> <Geolocation block IP address> 10.130.65.192 52460 -> <Geolocation block IP address> 443 6 AS=0 ID=1 GR=1-1 New firewall session 10.130.65.192 52460 -> <Geolocation block IP address> 443 6 AS=0 ID=1 GR=1-1 app event with app id no change, url no change, tls host no change, bits 0x1 10.130.65.192 52460 -> <Geolocation block IP address> 443 6 AS=0 ID=1 GR=1-1 Starting with minimum 3, 'testurl', and SrcZone first with zones 1 -> 1, geo 0 -> 643, vlan 0, src sgt: 0, src sgt type: unknown, dst sgt: 0, dst sgt type: unknown, svc 0, payload 0, client 0, misc 0, user 9999997 10.130.65.192 52460 -> <Geolocation block IP address> 443 6 AS=0 ID=1 GR=1-1 pending rule order 3, 'testurl', AppID for URL 10.130.65.192 52460 -> <Geolocation block IP address> 443 6 AS=0 ID=1 GR=1-1 rule order 3, 'testurl', action Block continue eval of pending deny **10.130.65.192 52460 ->**

10.130.65.192 52460 -> <Geolocation block IP address> 443 6 AS=0 ID=1 GR=1-1 MidRecovery data sent for rule id: 268435461, rule\_action:4, rev id:1095042657, rule\_match flag:0x0 10.130.65.192 52460 -> <Geolocation block IP address> 443 6 AS=0 ID=1 GR=1-1 deny action 10.130.65.192 52460 -> <Geolocation block IP address> 443 6 AS=0 ID=1 GR=1-1 Deleting Firewall session

Aangezien u op deze uitgangen kunt zien, controleert Snort de pakketparameters tegen de regels en het past de blokregel van Geolocation aan, dan wordt de stroom ontkend en wordt de zitting

geschrapt voor de stroom.

Op het spoor van een Lina-opname, kunt u op de ACCESS-LIST-fase zien dat u de eerste vergunning elke regel in plaats van de geolocatieregel die u had verwacht te worden geraakt, maar op de SNORT-fase, zien we op het vonnis dat Snort regel 268435461 raakt, wat de Geolocation-blokregel is:

testftd# show cap test trace packet 1 9 packets captured 1: 17:36:52.082011 10.130.65.192.53336 > <Geolocation block IP address>.443: SWE 316839441:316839441(0) win 8192 <mss 1460,nop,wscale 8,nop,nop,sackOK> Phase: 1 Type: CAPTURE Subtype: Result: ALLOW Config: Additional Information: MAC Access list Phase: 2 Type: ACCESS-LIST Subtype: Result: ALLOW Config: Implicit Rule Additional Information: MAC Access list Phase: 3 Type: INPUT-ROUTE-LOOKUP Subtype: Resolve Egress Interface Result: ALLOW Config: Additional Information: Found next-hop 10.130.65.188 using egress ifc outside(vrfid:0) Phase: 4 Type: ACCESS-LIST Subtype: log Result: ALLOW Config: access-group NGFW\_ONBOX\_ACL global **access-list NGFW\_ONBOX\_ACL advanced permit object-group |acSvcg-268435459 any any rule-id 268435459 access-list NGFW\_ONBOX\_ACL remark rule-id 268435459: ACCESS POLICY: NGFW\_Access\_Policy access-list NGFW\_ONBOX\_ACL remark rule-id 268435459: L7 RULE: testurl** object-group service |acSvcg-268435459 service-object ip Additional Information: This packet will be sent to snort for additional processing where a verdict will be reached Phase: 5 Type: NAT Subtype: per-session Result: ALLOW Config: Additional Information:

Type: IP-OPTIONS Subtype: Result: ALLOW Config: Additional Information: Phase: 7 Type: NAT Subtype: per-session Result: ALLOW Config: Additional Information: Phase: 8 Type: IP-OPTIONS Subtype: Result: ALLOW Config: Additional Information: Phase: 9 Type: FLOW-CREATION Subtype: Result: ALLOW Config: Additional Information: New flow created with id 6902, packet dispatched to next module Phase: 10 Type: EXTERNAL-INSPECT Subtype: Result: ALLOW Config: Additional Information: Application: 'SNORT Inspect' Phase: 11 Type: SNORT Subtype: Result: DROP Config: Additional Information: Snort Trace: 00:50:56:96:D0:48 -> 00:50:56:B3:8C:E3 0800 10.130.65.192:53336 -> <Geolocation block IP address>:443 proto 6 AS=0 ID=1 GR=1-1 Packet 22: TCP 12\*\*\*\*S\*, 09/21-17:36:52.073696, seq 316839441, dsize 0 Session: new snort session AppID: service: (0), client: (0), payload: (0), misc: (0) Firewall: starting rule matching, zone  $1 \rightarrow 1$ , geo  $0(0) \rightarrow 643$ , vlan 0, src sgt: 0, src sgt type: unknown, dst sgt: 0, dst sgt type: unknown, user 9999997, no url or host, no xff **Firewall: block rule, id 268435461, force\_block** Stream: pending block, drop Policies: Network 0, Inspection 0, Detection 3 Verdict: blacklist Snort Verdict: (black-list) black list this flow Result: input-interface: outside(vrfid:0) input-status: up input-line-status: up output-interface: outside(vrfid:0) output-status: up output-line-status: up Action: drop

Drop-reason: (firewall) Blocked or blacklisted by the firewall preprocessor, Drop-location: frame 0x000055b8a176d7b2 flow (NA)/NA

#### **Conclusie**

Zoals gezien met de configuratie en live verkeerslogboeken, hoewel Lina deze regels als Permit any any any any en we zei regel op Lina kant, wordt het pakket verzonden naar Snort voor diepe inspectie.

Daarna kunt u controleren of Snort door de regels gaat tot het verkeer aan de verwachte regel voldoet.

## Gerelateerde informatie

[Configuratiehandleiding van Firepower Management Center, toegangscontroleregels](/content/en/us/td/docs/security/firepower/70/configuration/guide/fpmc-config-guide-v70/access_control_rules.html)

[Cisco Firepower Threat Defence Configuration Guide voor Firepower Device Manager,](/content/en/us/td/docs/security/firepower/70/fdm/fptd-fdm-config-guide-700/fptd-fdm-access.html) [toegangscontrole](/content/en/us/td/docs/security/firepower/70/fdm/fptd-fdm-config-guide-700/fptd-fdm-access.html)

Cisco bug-id [CSCwd00446](https://bst.cloudapps.cisco.com/bugsearch/bug/CSCwd00446) - NEH: Packet-tracer toont geen actuele regelhit in plaats van een Geolocation-regel op ACL-fase

#### Over deze vertaling

Cisco heeft dit document vertaald via een combinatie van machine- en menselijke technologie om onze gebruikers wereldwijd ondersteuningscontent te bieden in hun eigen taal. Houd er rekening mee dat zelfs de beste machinevertaling niet net zo nauwkeurig is als die van een professionele vertaler. Cisco Systems, Inc. is niet aansprakelijk voor de nauwkeurigheid van deze vertalingen en raadt aan altijd het oorspronkelijke Engelstalige document (link) te raadplegen.